How to change the keyboard layout permanently please goto:

**Control Panel** 

Clock, Language, and Region

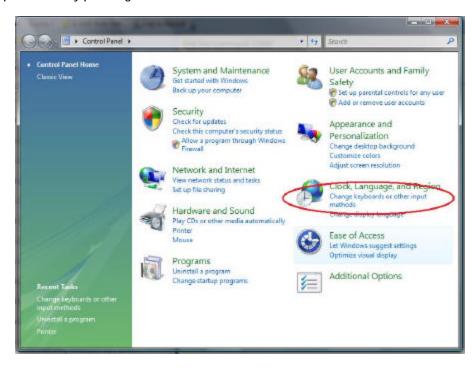

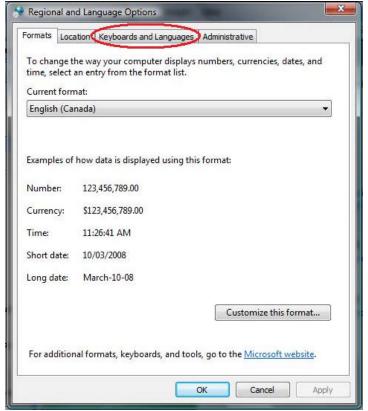

Choose the Keyboard and Languages Tab

Change the default to Canadian English and ensure that the default keyboard is US.

It should look similar to the box on the right.

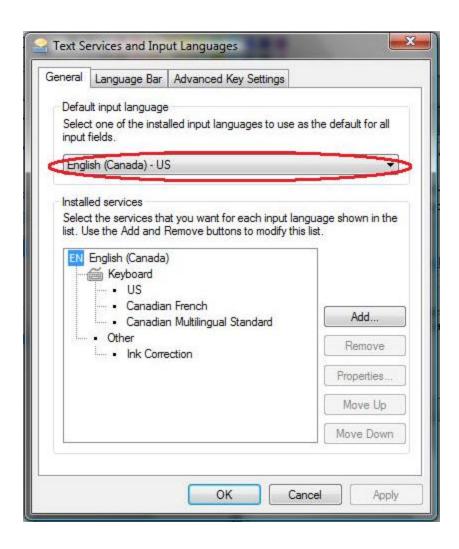